Inhalt der

strije in de oarden in de oarden in de oarden in de oarden in de oarden in de oarden in de oarden in de oarden

### Do c18. Art

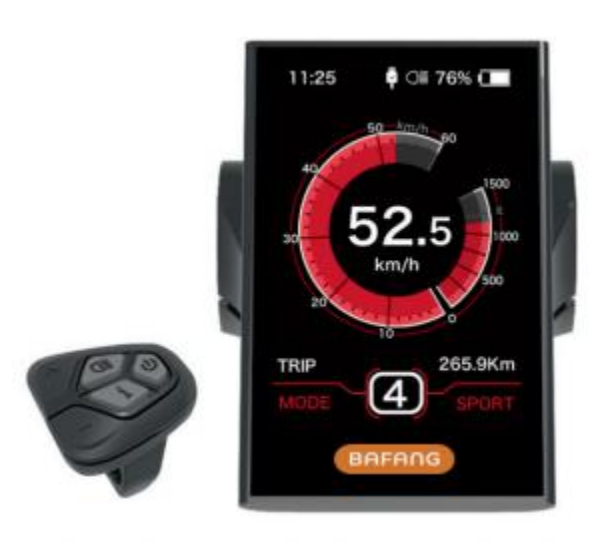

### **Inhalt der Studie**

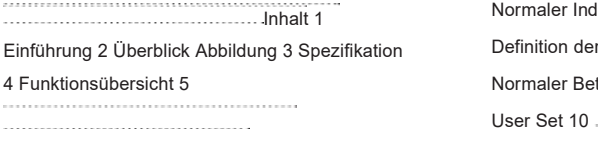

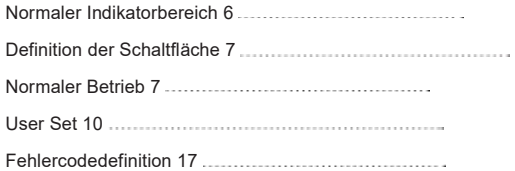

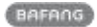

# Einleitung

Name: Smart Display Modell: DPC18. Kunst Arbeitsbereich: Elektrischer Hilfskreislauf Aussehen: Gehäuse aus PC, LCD- Display aus gehärtetem PMMA

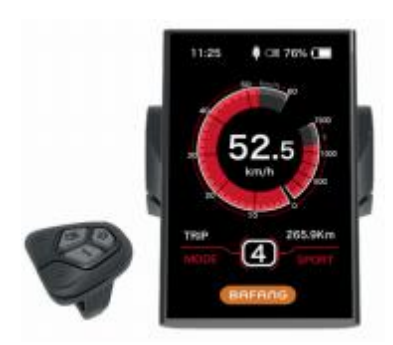

Die Nummerierung auf der Rückseite ist in **DPC18P10101.0** Aufwärts- und Abwärtsrichtung unterteilt:

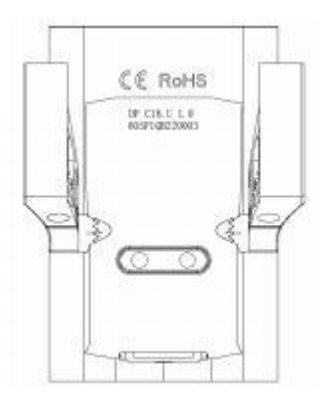

A Uplink-Nummer (Bild unten) DPC18. U1.0

1 dp c18.U: BAFANG Display Modell 2 1.0: Hardware-Versionsnummer

- B. Downlink-Nummer (Bild unten) 605P1QB220003
	- 1 605: Drahtlänge und Steckermodell 230mmM5.2
	- 2 P1: Designnummer

3 QB220003:<br>Produktionsdatum ist 21. November. 2016; SN für 0003

Zeigt die Nummer in der Mitte des P-Typ-Etiketts an, die Nummer ist in Uplink und Downlink unterteilt

Und der 2D-Code befindet sich auf der rechten Seite (wie in der Abbildung unten gezeigt)

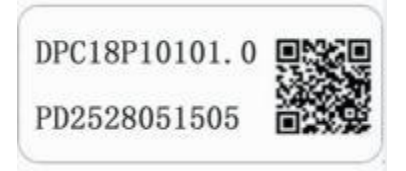

Inhalt des 2D-Codes: Dpc18p10101.0 Pd2528051505 Dp c18.U1.0 605p1qb220003 Erste Zeile: DPC18P10101.0-zweite Zeile der Software-Version: PD2528051505 – Parametercode Die letzten beiden Zeilen lauten wie folgt: Dp c18.u1.0/605p1qb220003-sn

### **Allgemeiner Grundriss**

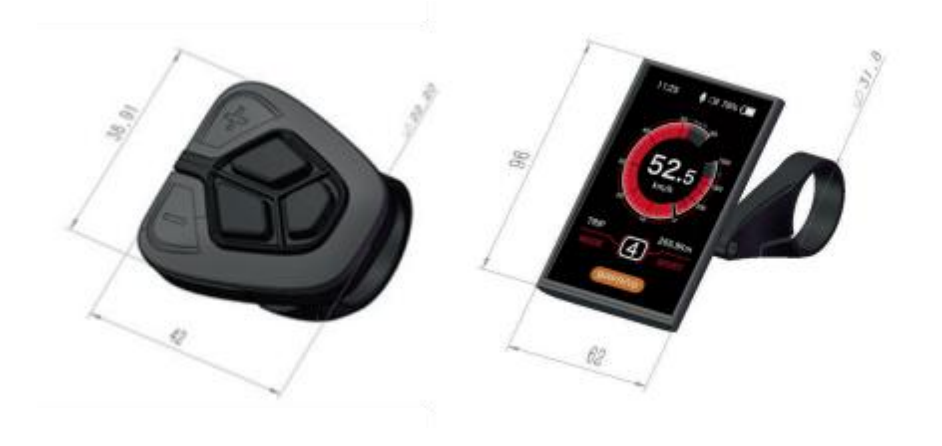

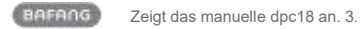

#### **Technische Daten**

Nennspannung: 36V/43V/48V DC

Nennstrom: 10 mA Leitungen (wie im Bild gezeigt)

Maximaler Betriebsstrom: 30mA

Bei Stromausfall ist der Leckstrom kleiner als: 1uA

Betriebsstrom an den Controller geliefert: 50mA Betriebstemperatur: -20 ° C ~ 45 ° C Lagertemperatur: -30 ° C ~ 70 ° C IP grade: IP65 Luftfeuchtigkeit: 30%-70%

## Übersicht der Funktionen

- Es verwendet ein bidirektionales serielles Kommunikationsprotokoll und kann einfach über eine externe 5-Tasten- Tastatur angezeigt werden.
- Geschwindigkeitsanzeige: Die Echtzeitgeschwindigkeit wird als Speed, die Maximalgeschwindigkeit als MAXS und die Durchschnittsgeschwindigkeit als AVG angezeigt.
- Kilometer oder Meilen: Der Benutzer kann zwischen Kilometern und Meilen wählen.
- Intelligente Batteriepositionsanzeige: Der Optimierungsalgorithmus wird verwendet, um eine stabile Anzeige der Batterieleistung sicherzustellen und das Problem der Schwankung der Batteriepositionsanzeige zu vermeiden, die bei anderen Anzeigen üblich ist. Der Benutzer kann den Anzeigemodus für die Batterieleistung als Spannungsalter oder Prozentsatz definieren.
- Automatisches Lichtempfindlichkeitslicht: Scheinwerfer, Rücklichter und Display- Hintergrundbeleuchtung werden je nach Beleuchtung automatisch ein- und ausgeschaltet.
- 5 Stufen der Display-Hintergrundbeleuchtung: 10% ist das dunkelste und 100% das hellste.

6-Level-Unterstützung: Setzen Sie die Leistungsstufe 0 auf 5.

- Anzeige der zurückgelegten Distanz: Die maximale angezeigte Distanz beträgt 99999. Es können einzelne Fahrtstrecken, Fahrtstrecken oder die Gesamtzahl der Gesamtstrecken angezeigt werden.
- Anzeige von Fehlermeldungen

#### **Gehhilfe**

Zwei Fahrmodi: "Eco"/"Sport"

- Intelligente Anzeige: einschließlich Motorausgangsleistung W, Ausgangsstrom A, Restmeilenbereich, Energieverbrauch.
- Boot-Passwort festlegen: Der Benutzer kann das Boot-Passwort selbst festlegen.
- Setzen von Parametern: Verschiedene Parameter, z.B. Die Leistungsunterstützungsstufe, der Raddurchmesser, die Geschwindigkeitsbegrenzung usw. Können am Computer über ein Kommunikationskabel eingestellt werden. Bitte beachten Sie die ausführliche Beschreibung in der Konfigurationsbeschreibung der Computerparameter.
- Über das Display kann der Raddurchmesser und die Geschwindigkeitsbegrenzung umgeschaltet werden.

Zeigt das manuelle dpc18 an. U.S. Artikel 5

## Normaler Indikatorbereich

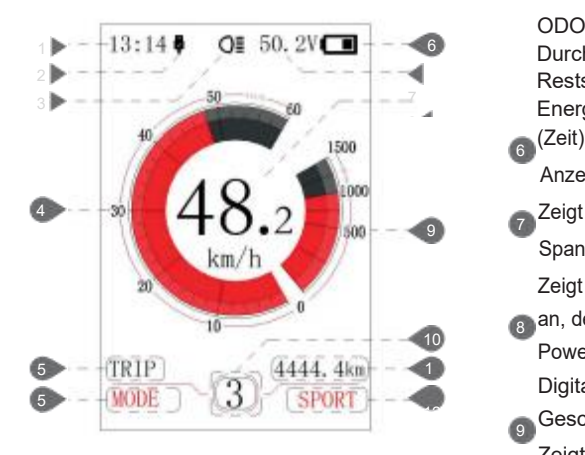

1 Uhrzeit Zeigt die Uhrzeit an:

2 einstellen eingestellt werden. Die Uhrzeit wird mit einem 24-stündigen System dargestellt, das die aktuelle Uhrzeit anzeigt, die Uhrzeit kann unter Uhrzeit

USB Ladedisplay:

Es zeigt das Symbol an, wenn die

3 Außenseite an das Display angeschlossen wird.

4) Blinker für Scheinwerfer:

Es wird nur angezeigt, wie lange die Scheinwerfer eingeschaltet sind.

Anzeige des Geschwindigkeitsmaßstabs:

5 Die Proportionalwerte stimmen mit den Zahlenwerten überein.

Auswahl der Modi:

Einzelfahrstrecke (Fahrtstrecke) Gesamtstrecke

7 Energieverbrauch (Kalorien) Zeit 6 Durchschnittsgeschwindigkeit (AVG)  $6$  (Zeit). ODO Maximalgeschwindigkeit (max.) Reststrecke (Reichweite)

Anzeige der Batterieleistung:

9 Spannungsanzeige/Prozentanzeige: 7 Zeigt den aktuellen Batterieladewert an.

Zeigt den aktuellen Batterieladewert

10 Power-Ansicht eingestellt werden. 1 Digitale Anzeige der <sub>8 J</sub>an, der Anzeigemodus kann in der

**12 Geschwindigkeit:** 

<sup>10</sup> "Einheit" eingestellt werden. Zeigt den aktuellen Geschwindigkeitswert an, die Geschwindigkeitseinheit kann auf

Leistungsproportionalanzeige/Strompropor tionalanzeige: Der Stromausgangswert wird angezeigt und die Ausgabeeinheit kann durch "Leistungsansicht" eingestellt werden.

11 Anzeige der Leistungsstufe/Gehhilfe:

Zeigen Sie die sieben Stufen als "0"/"1"," 2", "3"," 4"/"5"/", drücken Sie kurz (0.5S)

12 oder schalten Sie die Stufen um.

**A** "Walking Assistance" -Modus zu starten, der angezeigt wird **A** Symbole.

Anzeige der Modusdaten:

Zeigt die aktuellen Daten an, die diesem Modus entsprechen.

Anzeige des Fahrmodus:

Zeigt den aktuellen Fahrmodus an, "Sport" oder "Eco", mit Touch-Press (2S) zum Umschalten des Fahrmodus.

# Normaler Indikatorbereich

6 Manuelles dpc18 anzeigen. Kunst

#### Definition der

## Definition der Schaltflächen

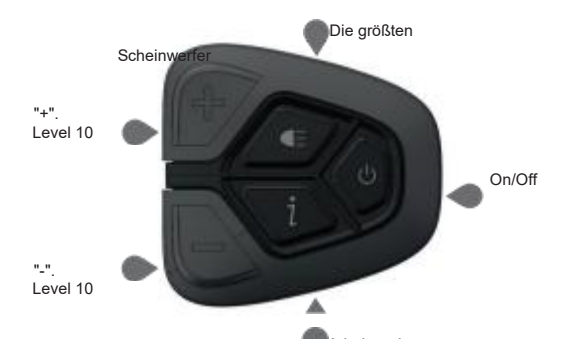

### **Normaler Betrieb**

#### The switch the switch

**W** Schalten Sie den Strom ein, halten Sie (> 2S) gedrückt, um das Display einzuschalten, und das Display beginnt zu arbeiten. Halten Sie das Display wieder gedrückt (> 2S), um die Stromversorgung auszuschalten. Wenn Sie das Fahrrad nicht benutzen, schaltet sich das Display nach 5 Minuten automatisch aus (die Zeit kann in "Automatisch ausschalten" eingestellt werden). Wenn Sie die Passwortfunktion des Displays aktivieren, müssen Sie das richtige Passwort eingeben, um die normale Anzeigeschnittstelle aufzurufen.

Die Leistungsunterstützungsstufe wurde ausgewählt

Im manuellen Schaltmodus, kurz drücken (<0.5S) oder um den Füllstand auf Ändern Sie die Hilfsleistung, die niedrigste Die Stufe ist 0 und die höchste Stufe ist 5. Arbeitszeit Die Anzeige ist eingeschaltet und der Standardmodus ist "Level".

1, "0" bedeutet keine Stromunterstützung.

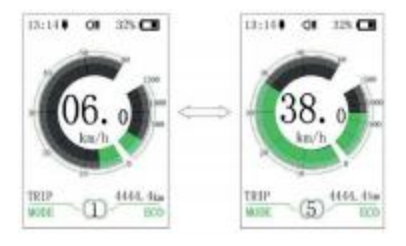

BAFANG

Zeigt das manuelle dpc18 an. U.S. Article 7

Umschalten zwischen Distanz- und Geschwindigkeitsmodus

Kurzes Drücken (0,5 Sekunden) schaltet die Anzeige zwischen Distanz und Geschwindigkeit um, zyklische Anzeige löst das Signal aus

Distanz (TRIP) Gesamtdistanz (ODO) Maximale Geschwindigkeit (MAX)

Durchschnittsgeschwindigkeit (AVG) Restdistanz (Reichweite) Energieverbrauch (Kalorien) Zeit (Zeit). Die Energieverbrauchseinheit bezieht sich auf kCal.

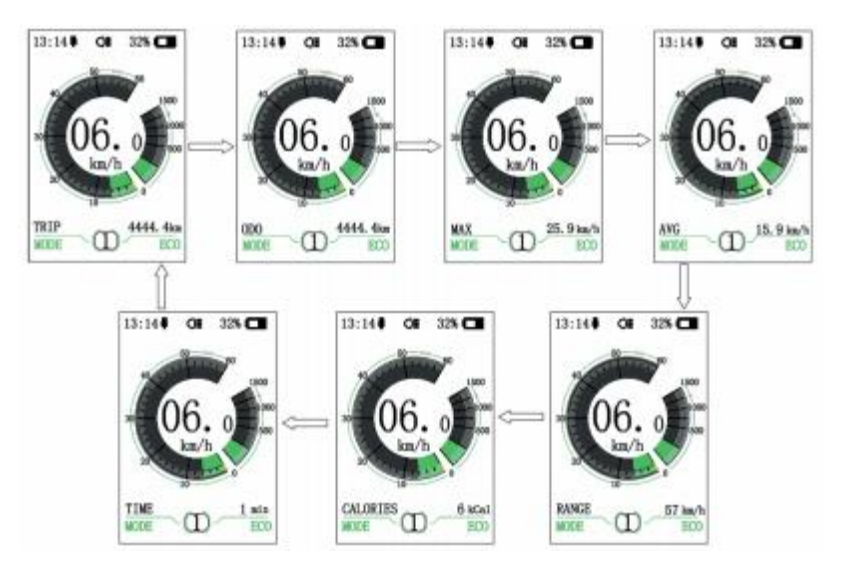

Schalter für Scheinwerfer/Display- Hintergrundbeleuchtung

> Halten Sie (> 2S) gedrückt, um die Hintergrundbeleuchtung des Displays und die Scheinwerfer einzuschalten. Halten Sie wieder gedrückt (> 2S), um die Hintergrundbeleuchtung des Displays und die Scheinwerfer auszuschalten. Der Benutzer kann die Helligkeit der Hintergrundbeleuchtung in 5 Stufen auswählen (kann unter "Helligkeit" eingestellt werden). (Wenn das Display in einer dunklen Umgebung eingeschaltet ist, wird die

Hintergrundbeleuchtung/Scheinwerfer des Displays automatisch eingeschaltet. Wenn Sie die

Hintergrundbeleuchtung/Scheinwerfer des Displays manuell ausschalten, müssen Sie sie auch nachträglich manuell einschalten) auch aus der aus christen und eine eine Einstellung und eine Einstell

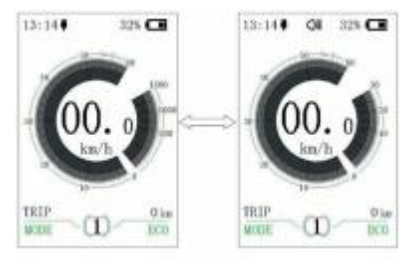

Gehunterstützungsmodus

Halten Sie (> 2S) gedrückt, um zu gehen Im sekundären Modus wird das Symbol angezeigt, Wenn Sie die Taste loslassen, wird es beendet-Lokalisieren Sie den Modus.

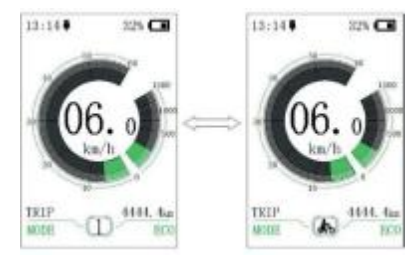

Schaltmodus zwischen ECO und Sport

Halten Sie (> 2S) gedrückt, um die Fahrt zu

Das Muster wird "Eco" oder "Sport".

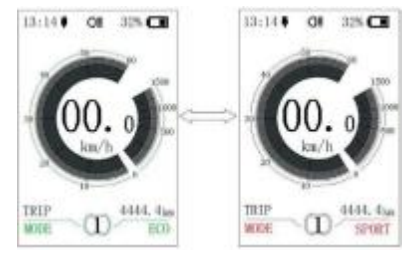

Zeigt das manuelle dpc18 an. Vereinigte Staaten von Amerika Kapitel 9

# **The User Set**

Einrichten von Betriebsabläufen in der Schnittstelle

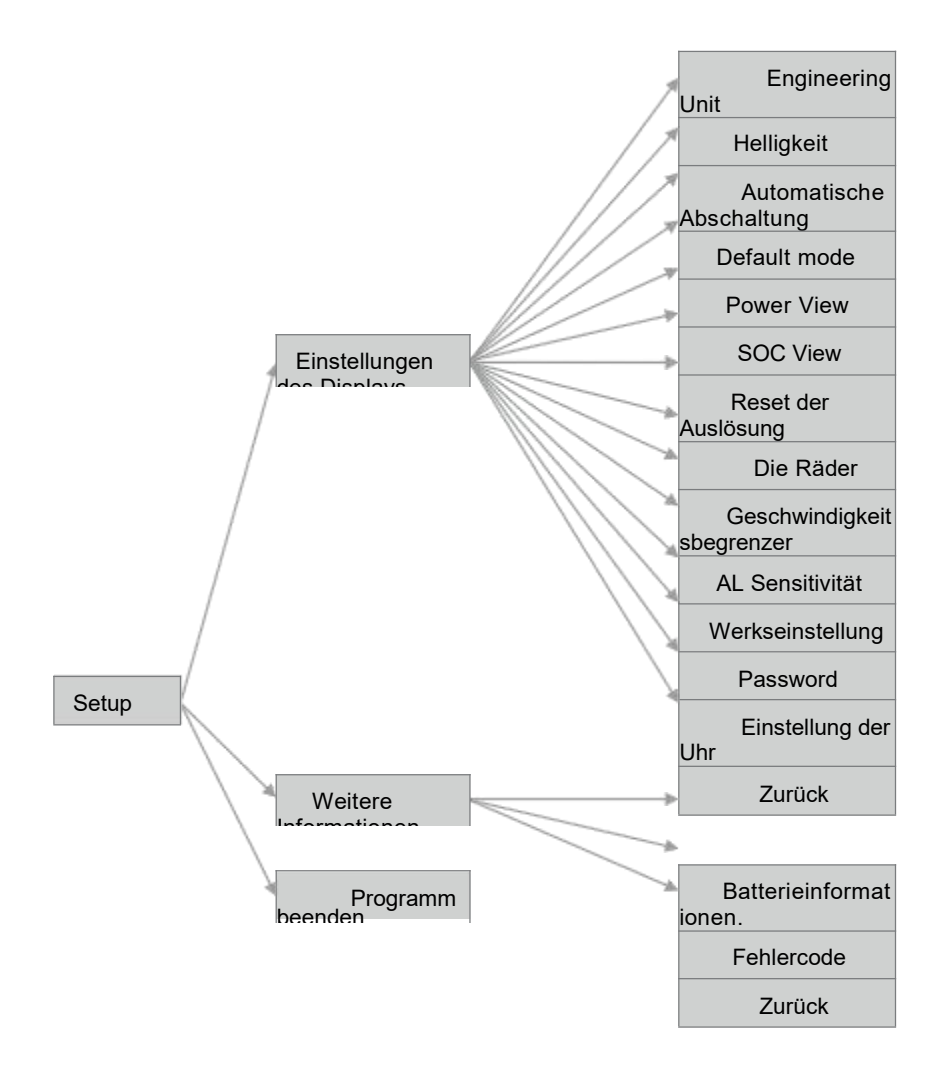

## **The User Set**

10 Display-Manual dpc18. Kunst

Rufen Sie die Schnittstelle "Einstellungen" auf.

**Nachdem Sie das Display eingeschaltet** haben, drücken Sie zweimal kurz (< 0.5S), um die "Einstellungen" -Schnittstelle aufzurufen. Die Schnittstelle enthält drei Optionen: "Anzeigeeinstellungen"," Informationen "und" Beenden". Drücken Sie einfach (< 0.5S) oder schalten Sie die Optionen um und drücken Sie dann einfach (< 0.5S), um den Vorgang zu bestätigen und zu starten.

Wählen Sie "Beenden", drücken Sie kurz (< 0.5S) um die Schnittstelle zu beenden, oder drücken Sie kurz (< 0.5S) zweimal in einer beliebigen Schnittstelle, um die Setup-Schnittstelle zu beenden. Das eingestellte Datum wird in beiden Exit-Modi gespeichert. Wenn innerhalb von 20s keine Operanden vorhanden sind und die Setup-Schnittstelle beendet wird, wird

kein Datum gespeichert.

Geben Sie die Schnittstelle "Anzeigeeinstellungen" ein

In der "Settings"-Schnittstelle drücken Sie einfach (<0.5S)

**Coder wählen Sie** 

"Anzeigeeinstellungen" und dann

Kurz drücken (<0.5S) um zu bestätigen und einzugeben

Rufen Sie "Anzeigeeinstellungen" auf. Insgesamt 13 Sets

Optionen in der Benutzeroberfläche.

(1) "Einheit"-Einheitsschalter zwischen Kilometern

Und eine Meile

Einfach drücken (<0.5S) oder "Einheit" auswählen,

Dann kurz drücken (<0.5S)

Geben Sie es in die eingestellte Schnittstelle ein. Ein Klick (<0.5S)

**DOder wählen Sie das "metrische** System"/"imperiale System", und

Dann kurz drücken (<0.5S), um die Sammlung zu speichern

Beenden Sie dann die "Unit" -Schnittstelle. Jane auf einen Klick

**Zweimal (mit einem Intervall von weniger** als

0.5S) um zur Hauptschnittstelle zurückzukehren, oder wählen Sie

Zeigt das manuelle dpc18 an. U.S. Artikel 11

"Back" "Exit" um zum Hauptkanal zurückzukehren Interface.

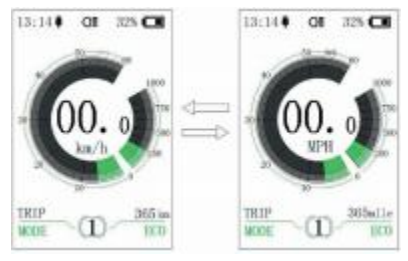

(2) "Helligkeit" -Einstellung der Anzeigehelligkeit Einfach drücken (< 0.5S) oder auswählen "Helligkeit", dann kurz drücken (<0.5S)

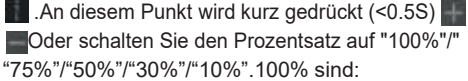

Maximale Helligkeit, 10% ist die niedrigste Helligkeit-

Innere Grade. Nachdem Sie den Helligkeitsprozentsatz ausgewählt haben,

Noch einmal kurz drücken (<0.5S), um die Sammlung zu speichern

Dann gehen Sie auf "Helligkeit". Jane auf einen Klick **Zweimal (mit einem Intervall von weniger als** 

0.5S) um zur Hauptschnittstelle zurückzukehren, oder wählen Sie

"Exit" "exit" to return to the main interface.

(3) "Automatische Abschaltung"- Stellen Sie die automatische Abschaltung Zeit kurz drücken (< 0.5S) oder wählen Sie "Automatische Abschaltung" und dann kurz drücken  $(< 0.5S)$ 

**An diesem Punkt wird kurz gedrückt (<0.5S) Coder schalten Sie die** automatische Abschaltzeit mit "Off"/"9"/"8"/"7"/"5"/"4"/"3"/"2"/"1" aus. Die Einheit ist in Minuten. Nach der Auswahl, drücken Sie kurz (< 0.5S) um die Einstellungen zu speichern und beenden Sie "Auto-Off". Kehren Sie kurz nach der Gesamtzeit (Intervall weniger als 0,5 S) zur Hauptschnittstelle zurück oder wählen Sie "Beenden" "Beenden", um zur Hauptschnittstelle zurückzukehren.

(4) "Standardmodus" -Legen Sie den gestarteten Fahrmodus fest Drücken Sie kurz (< 0.5S) oder wählen Sie "Fehlerbehebungsmodus beseitigen" und drücken Sie dann kurz (< 0.5S). **Drücken Sie an diesem** Punkt kurz (< 0.5S) oder starten Sie den Standardfahrmodus als "Eco"/"Sport". Nachdem Sie bestätigt haben, drücken Sie erneut (< 0.5S) zum Speichern der Einstellungen, um den "Default Mode" zu verlassen. Drücken Sie dann zweimal kurz (mit einem Intervall von weniger als 0,5 S), um zur Hauptschnittstelle zurückzukehren, oder wählen Sie "Zurück" und "Beenden", um das Hauptmenü zu verlassen.

"(5)" Power View "-Stellen Sie den Ausgabeanzeigemodus ein, drücken Sie einfach (<0.5S) oder wählen Sie" Power View "und drücken Sie dann kurz (<0.5S)

**1. Zu diesem Zeitpunkt drücken** Sie kurz (<0.5S) oder schalten Sie den Ausgangsanzeigemodus auf "Power"/"Current". Nachdem Sie bestätigt haben, drücken Sie erneut (<

0.5S) zum Speichern der Einstellungen, um die Power-Ansicht zu beenden. Jane auf einen Klick **Kehren Sie zweimal (mit einem** Intervall von weniger als 0,5S) zur Hauptschnittstelle zurück oder wählen Sie "Zurück""EXIT", um die Hauptschnittstelle zu verlassen.

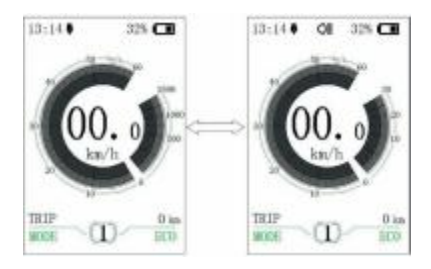

(6) "SOC View" -Einstellung des Anzeigemodus für die Batterieleistung Drücken Sie kurz (< 0.5S) oder stellen Sie die "SOC-Ansicht" ein und drücken Sie kurz (< 0.5S). An diesem Punkt kurz drücken (<0.5S) oder Der Anzeigemodus des<br>Schaltausgangs ist "Prozent"/"Spannung" Schaltausgangs ist "Prozent"/"Spannung".

Nach der Bestätigung klicken Sie kurz auf (< 0.5S), um die Einstellungen zu speichern und die "SOC-Ansicht" zu verlassen. Drücken Sie zweimal kurz (das Intervall beträgt weniger als 0,5 S), um die Hauptschnittstelle zu beenden, oder wählen Sie "Beenden" und beenden Sie das Hauptmenü.

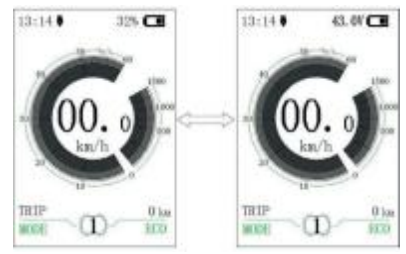

12 Zeigt das Handbuch dpc18 an. Kunst

(7) "Trip Reset" -Reset-Funktion zum Einstellen der Einzelhubdistanz **Drücken Sie kurz (< 0.5S) oder** wählen Sie "Trip Reset" und drücken Sie dann kurz (< 0.5S). Drücken Sie an dieser Stelle kurz (< 0.5S) oder wechseln Sie zwischen "Nein" und "Ja". Der Auslösereset umfasst die maximale Geschwindigkeit (MAXS), die durchschnittliche Fahrgeschwindigkeit (AVG) und die einzelne Fahrstrecke (TRIP). Nachdem Sie bestätigt haben, drücken Sie erneut (< 0.5S), um die Einstellungen zu speichern, und beenden Sie den "Hop- Response". Drücken Sie zweimal kurz (das Intervall beträgt weniger als 0,5 S), um die Hauptschnittstelle zu verlassen, oder wählen Sie "Zurück"und "EXIT", um die Hauptschnittstelle zu verlassen. Die Daten werden nicht automatisch zurückgesetzt, wenn das Display ausgeschaltet wird oder das Fahrrad ausgeschaltet wird.

(8) "Wheel" -Stellen Sie den Raddurchmesser kurz (<0.5S) ein oder wählen Sie "Wheel" und drücken Sie dann kurz  $($ <0.5S).  $+$  An diesem Punkt kurz drücken (<0.5S), oder wählen Sie den Raddurchmesser "6"/"7"/"8"/.../"32"/"33"/"34". Nach der Bestätigung, kurz drücken (< 0.5S), um die Einstellungen zu speichern und das "Rad" zu beenden. Drücken Sie zweimal kurz (das Intervall beträgt weniger als 0,5S), um die Hauptschnittstelle zu verlassen, oder wählen Sie "Zurück", um das Hauptmenü zu verlassen.

(9) "Geschwindigkeitsbegrenzung"- Einstellung der Geschwindigkeitsbegrenzung Drücken Sie kurz (< 0.5S) oder wählen Sie "Tempolimit", dann drücken Sie kurz (< 0.5S) **Diesmal kurz drücken** (<0.5S) oder Wählen Sie die Zahl "10"/"11"/"12"/.../"58"/"59"/"60". Nach der Beständigung kurz drücken (< 0.5S), um den eingestellten Wert zu speichern und

die "Geschwindigkeitsbegrenzung" zu beenden. **Drücken Sie zweimal kurz (das Intervall** beträgt weniger als 0,5 S), um zur Hauptschnittstelle zurückzukehren, oder wählen Sie "Zurück", um die Hauptschnittstelle zu verlassen.

(10) "AL-Empfindlichkeit" -Einstellung der "Konservative Einstellungen", dann kurz drücken  $( < 0.5S)$ Lichtempfindlichkeit Drücken Sie kurz (< 0.5S) oder wählen Sie **An diesem Punkt wird kurz gedrückt (<0.5S)** "AL" Oder wählen Sie "Ja"/" Nein".Wählen Sie "Ja" "Empfindlichkeit", dann kurz drücken (<0.5S) Dann kurz drücken (< 0.5S). Wenn das Display .An diesem Punkt wird kurz gedrückt (<0.5S) "OK", was bedeutet, dass es erfolgreich 25 wiederhergestellt wurde Oder schalten Sie die Leuchtkraft Setup der Fabrik. Einfach zwei drücken Zwischen "0"," 1","2"," 3", "4"," 5"/"OFF". Zeit für den Ausstieg (Intervall weniger als 0.5S) "Ausschalten" bedeutet, dass die Funktion Kehren Sie zur Hauptschnittstelle zurück, oder ausgeschaltet ist. Stufe 1 ist wählen Sie "Zurück". Die schwächste Lichtempfindlichkeit und Stufe "Exit", um das Hauptinterface zu beenden. 5 ist (12) "Passwort"-Einstellungen für das Boot-Passwort Die stärkste Empfindlichkeit. Wählen Sie die Drücken Sie kurz (<0.5S) oder wählen Sie "Pass- Dann einfach drücken (< 0.5S). Und wieder kurz drücken (<0.5S) In diesem Moment wird kurz gedrückt (<0.5S) oder Speichern Sie die Einstellungen und beenden Sie "AL Sensi-" Wählen Sie "Start-Passwort" und wählen Sie einfach Steuersatz. Drücken Sie zweimal kurz Drücken Sie erneut (<0.5S). Ein Klick (<0.5S) (einmal in Intervallen) **Doder zwischen "Aus"/"An" umschalten,** Weniger als 0,5 Sekunden bis zum Ausstieg auf die Hauptstraße) Hier ist die spezifische Schaltmethode. Schnittstelle oder wählen Sie "Zurück" Start-Passwort: "Beenden" zum Beenden Geben Sie die Schnittstelle "Startpasswort" ein und Zurück zur Hauptschnittstelle. geben Sie (11) "Factory Settings"---Wiederherstellung der Factory Settings- Wählen Sie "Öffnen". Einfaches Drücken (<0.5S) und 拝 Zubehör Das eingegebene Passwort wird dann im Interface Einfach drücken (< 0.5S) oder "Fac-" angezeigt.

auswählen

Zeigt das manuelle dpc18 an. Artikel 13

Drücken Sie an diesem Punkt kurz (< 0.5S) oder schalten Sie die Nummer "0-9" um und bestätigen Sie die Eingangsnummer mit einem kurzen Drücken (< 0.5S). Sobald die Eingabe abgeschlossen ist, wird das eingegebene Passwort wieder in der Schnittstelle angezeigt. Wiederholen Sie die obigen Schritte, um das Passwort erneut einzugeben. Wenn das Passwort mit dem letzten identisch ist, wird das System aufgefordert, das Passwort erfolgreich festzulegen. Andernfalls müssen Sie den ersten Schritt wiederholen, um ein neues Passwort einzugeben und es dann erneut zu bestätigen.

Nach dem Einstellen des Passworts wird das Interface innerhalb von 2 Sekunden automatisch auf das ursprüngliche Interface verlassen. **D**Drücken Sie zweimal kurz (das Intervall beträgt weniger als 0,5 S), um zur Hauptschnittstelle zurückzukehren, oder wählen Sie "Zurück", um die Hauptschnittstelle zu verlassen.

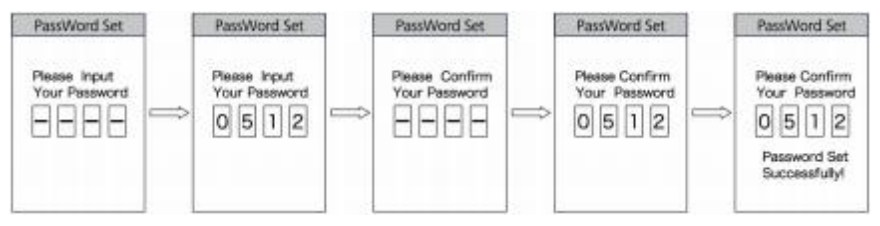

Bitte ändern Sie Ihr Passwort:

Nachdem Sie Ihr Passwort festgelegt haben, fügt die Passwort-Schnittstelle die Option "Passwort zurücksetzen" hinzu. Drücken Sie kurz (< 0.5S) oderwählen Sie "Passwort zurücksetzen" und drücken Sie kurz (< 0.5S). **Dieses Mal werden Sie aufgefordert, das aktuelle Passwort in** der Schnittstelle einzugeben. Wenn Sie zehn Passwörter eingeben, wird die Anzeige automatisch geschlossen. Wenn Sie das richtige Passwort eingeben, werden Sie aufgefordert, ein neues Passwort einzugeben. Die folgenden Schritte sind die gleichen wie beim Starten des Passworts. Nach dem Ändern des Passworts wird es innerhalb von zwei Sekunden automatisch beendet und kehrt zur ursprünglichen Schnittstelle zurück.

**Drücken Sie zweimal kurz (das Intervall beträgt weniger als 0,5 S), um zur** Hauptschnittstelle zurückzukehren, oder wählen Sie "Zurück"," Beenden", um zur Hauptschnittstelle zurückzukehren.

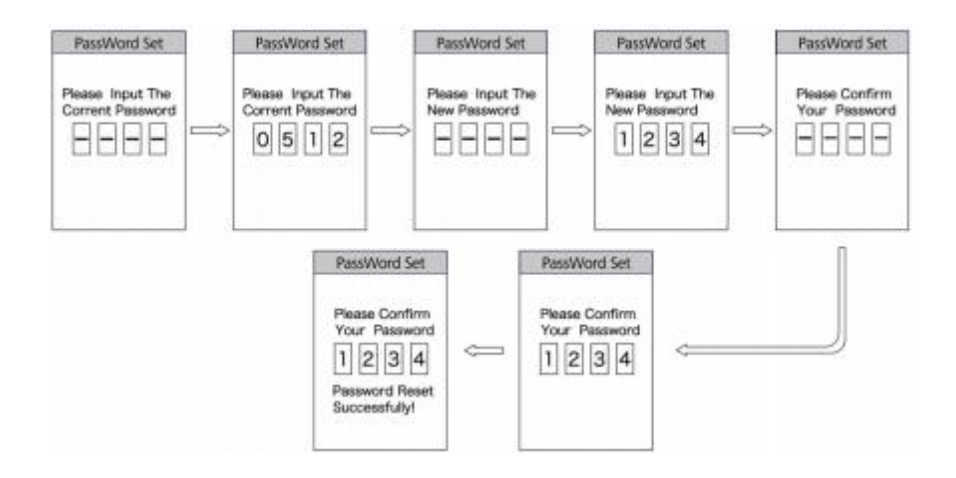

Zeigt das Handbuch dpc18 an. Kunst

Passwort schließen:

Rufen Sie die Schnittstelle "Startpasswort" auf, wählen Sie "Schließen" und drücken Sie kurz (< 0.5S). An diesem Punkt wird es aufgefordert, ein Passwort in der Schnittstelle einzugeben. Wenn Sie ein falsches Passwort eingeben, schaltet sich das Display automatisch aus. Nachdem Sie das richtige Passwort eingegeben haben, werden Sie aufgefordert, das Passwort in der Schnittstelle erfolgreich zu schließen. Nach zwei Sekunden beendet es automatisch das ursprüngliche Interface. **Drücken Sie zweimal kurz (das Intervall** beträgt weniger als 0,5 S), um zur Hauptschnittstelle zurückzukehren, oder wählen Sie "Zurück" und "EXIT", um die Hauptschnittstelle zu verlassen.

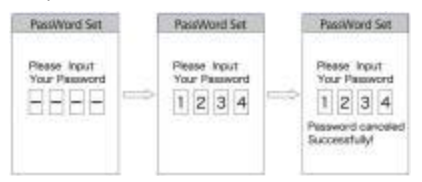

SR "Set Clock" -Zeiteinstellung

Einfach drücken (< 0.5S) oder "Einstellungen" auswählen

"Uhr", dann kurz drücken (< 0.5S). Die

Die Zeit wird in einem 24-Stunden-System ausgedrückt. Der Cursor wird auf der ersten Zahl der Uhr gehalten.

Einfach drücken oder wählen Sie "0-2" und

Dann kurz drücken (<0.5S) um zu bestätigen

Eine Auswahl ist möglich. An diesem Punkt schaltet der Cursor auf

Die zweite Zahl der Uhr. Jane auf einen Klick

**Doder wählen Sie "0-9" und wählen Sie einfach** Drücken Sie (< 0.5S), um die Auswahl zu bestätigen.

Und die erste Zahl, auf die der Cursor umschaltet

Das Training kann jede Minute abgeschlossen werden. Kurz drücken oder auswählen

"0-5", dann kurz drücken (<0.5S) bis

Bestätigen Sie die Auswahl. Der Cursor wird umgeschaltet

Die zweite Zahl einer Minute, dann

Drücken Sie kurz (< 0.5S) oder wählen Sie "0-9". Einfaches Drücken (< 0.5S) um die Auswahl zu

#### speichern

Beenden Sie dann "Uhrzeit einstellen". Jane auf einen Klick<sup>1</sup>

Zwei Zeiträume (Intervalle von weniger als 0.5S) Beenden Zurück zur Hauptschnittstelle oder wählen Sie "Back" "Exit" um zum Hauptkanal zurückzukehren Interface.

Zeigt das manuelle dpc18 an. Artikel 15

#### Zugang zur "Info-Schnittstelle"

Geben Sie die Schnittstelle "Einstellungen" ein, drücken Sie kurz (<0,5S) oder wählen Sie "Informationen", drücken Sie kurz (<0.5S) und geben Sie die Schnittstelle ein. Sie können alles in der Informationsoberfläche überprüfen, den Inhalt jedoch nicht über das Display ändern. (1) "Batterieinformationen." Check

**Drücken Sie einfach (<0,5S) oder wählen Sie "Batterieinformationen" und drücken Sie** kurz (<0,5S), um die Informationsanzeigeschnittstelle aufzurufen. Wählen Sie an diesem Punkt "Nistseite" und drücken Sie kurz (<0.5S), um die Anzeigeschnittstelle zu wechseln. Wenn keine Daten erkannt werden, wird ein "--" angezeigt. Der Inhalt und die entsprechende Beschreibung sind in der folgenden Tabelle aufgeführt:

Inhalt anzeigen Erläuterung Inhalt anzeigen Beschreibung

TEMP Strom Temperatur Zykluszeit Zykluszeit

Spannung Batteriespannung Maximale Entladezeit Maximale Entladezeit

Aktuell Aktuell Letzte Deinstallationszeit Letzte Deinstallationszeit

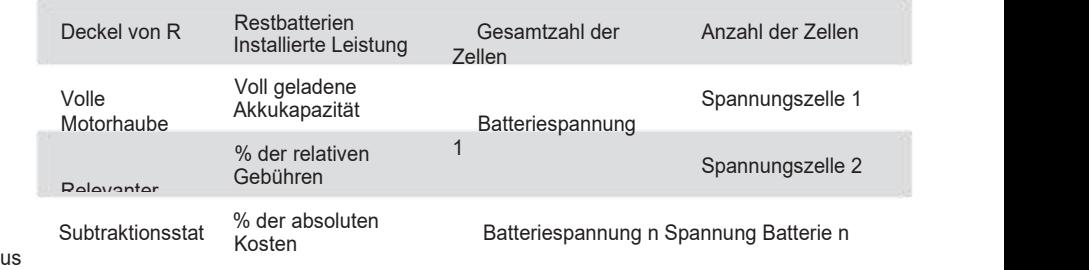

Drücken Sie kurz zwei Tasten (das Intervall beträgt weniger als 0.5S), verlassen Sie die Hauptschnittstelle oder wählen Sie

"Zurück" "Zurück" "EXIT", beenden Sie das Hauptinterface.

"(2) Überprüfung von" Fehlercodes "

Drücken Sie kurz (<0,5S) oder wählen Sie "Fehlercode" und drücken Sie kurz (<0,5S), um die Schnittstelle zu öffnen, auf der die Informationen angezeigt werden. Der "E-Code" zeigt die Fehlermeldung der letzten zehn Male an. Der "E-Code 1" zeigt den letzten Fehlerinhalt an. "Electronic Code 10" zeigt fehlerhaften Inhalt an

Bis zum zehnten Mal. Es können bis zu 10 Datensätze gespeichert werden. Der Fehlercode "00" zeigt an, dass kein Fehler vorliegt. Die Definition des anderen Codes finden Sie in der Fehlercodetabelle.

Zeigt das Handbuch dpc18 an. Kunst

#### **Definition des Fehlercodes**

Das dp c18.UART-Display kann eine Störung des E-Bikes anzeigen. Das Synbol wird angezeigt, wenn ein Fehler  $\mathbf{1}$ erkannt wird. Einer von ihnen:<br>Berkannt wird. Einer von ihnen: t wird. Eine

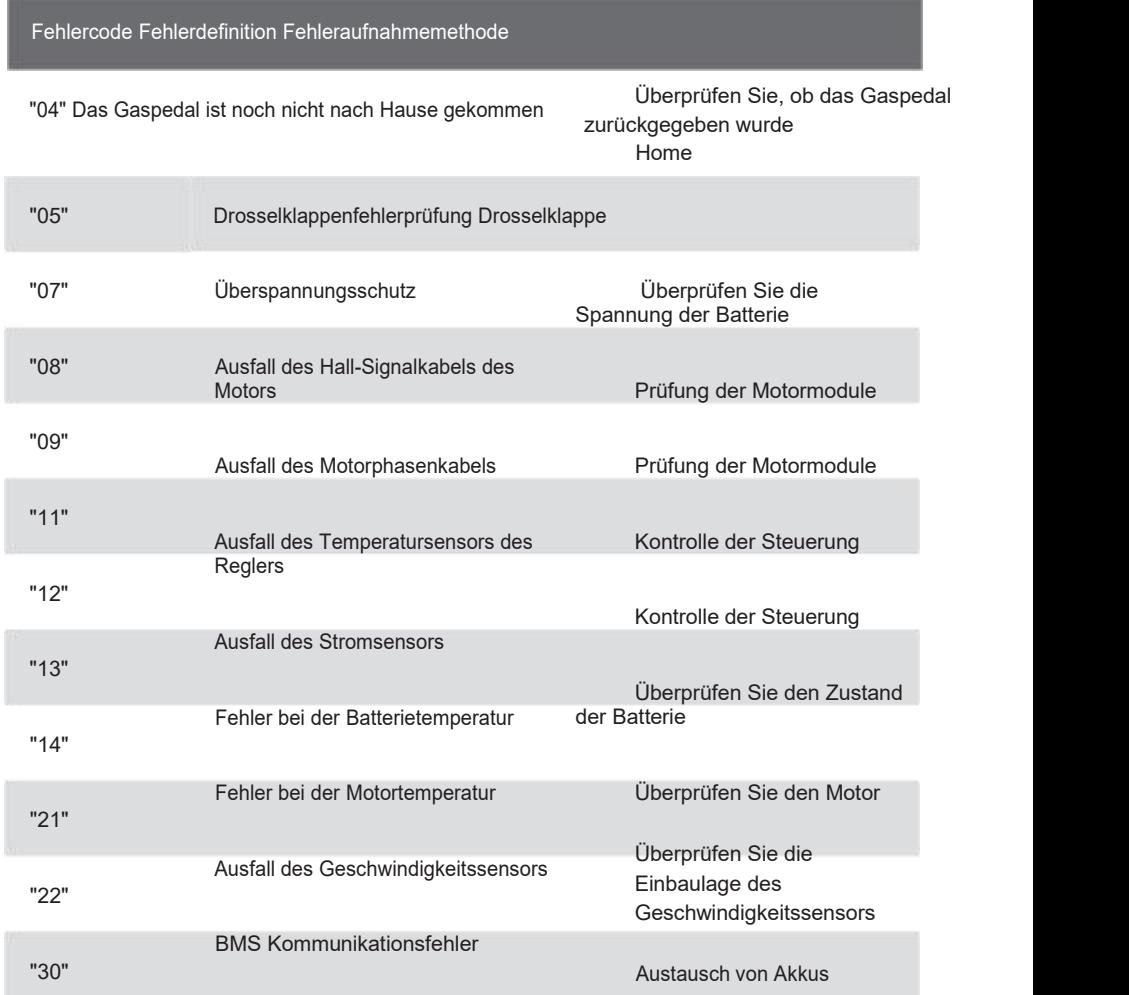

BAFANG

# Anmerkungen

Anmerkun

general state and state and state and

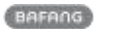

# Anmerkungen